# Activar Javascript

#### Internet Explorer (version 6.0 e seguintes):

- Versão Portuguesa: Ferramentas > Opções da Internet > Segurança. Escolha "nível Média" ou clique em "Nível Predefinido".

- Versão Inglesa: Tools > Internet Options > Security. Select "Nivel medium" or select "Default Level".

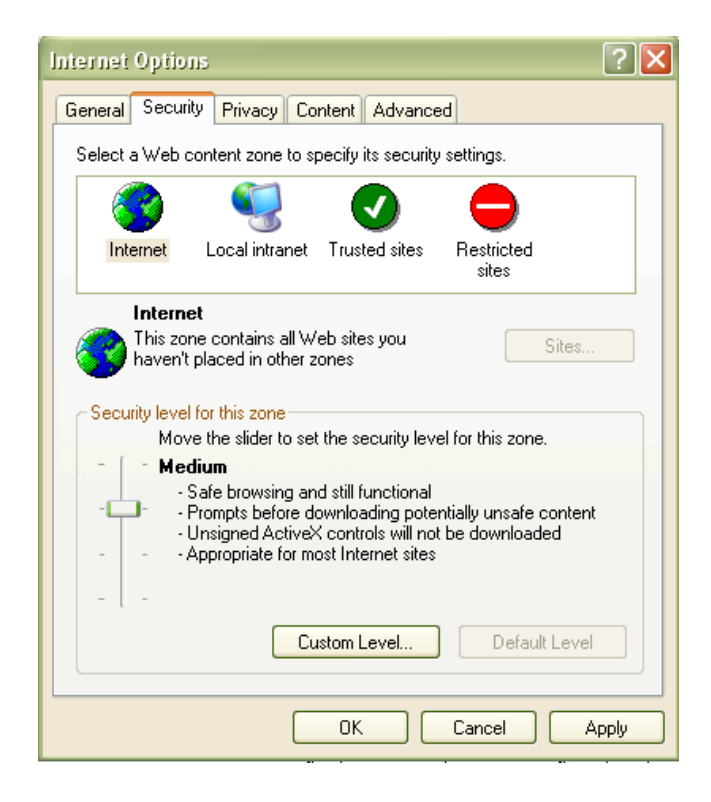

## Mozilla (version 2.0):

- Versão Portuguesa : Ferramentas > Opções > Conteúdo. Escolha na check box "Permitir Javascript " > Clique OK.

- Versão Inglesa : Tools > Options > Contents. Select check box "Enable JavaScript" > Click OK.

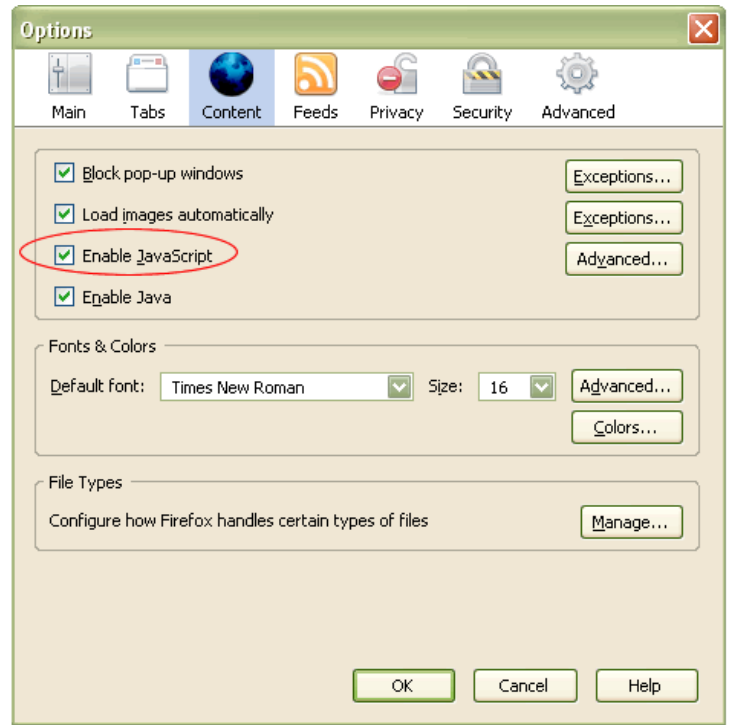

## Netscape (version 8.1)

- Versão Portuguesa : Ferramentas > Opções > Controlos do site > Activar JavaScript > Clique OK.

- Versão Inglesa : Tools > options > site controls > Enable JavaScript > click OK.

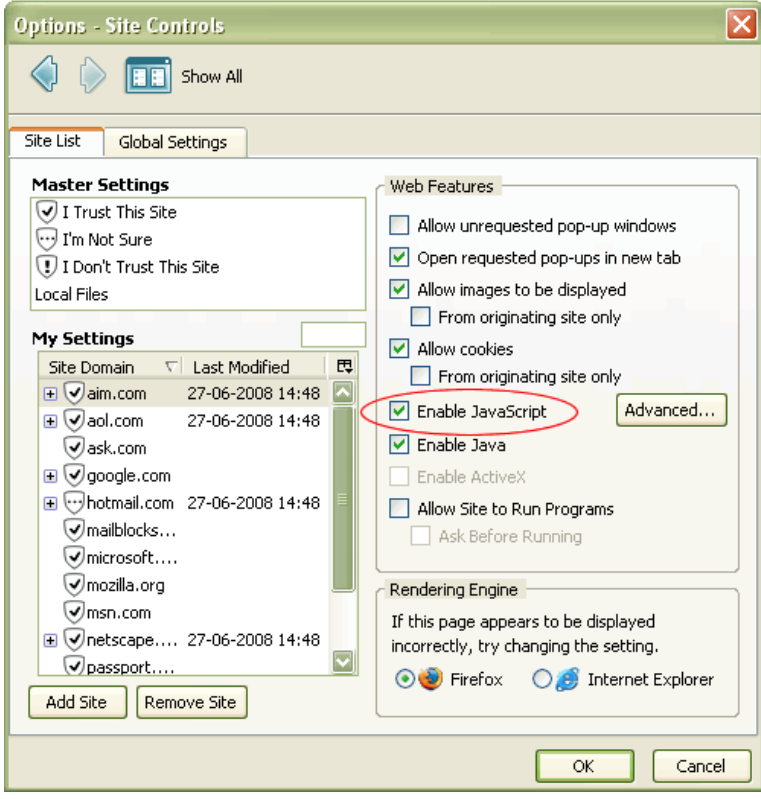

# Safari (version 3.0.3)

- Versão Portuguesa:Editar > Preferências > Segurança > "Permitir Javascript" > Clique OK.

- Versão Inglesa: Edit > Preferences > Security > Enable JavaScript > Click OK.

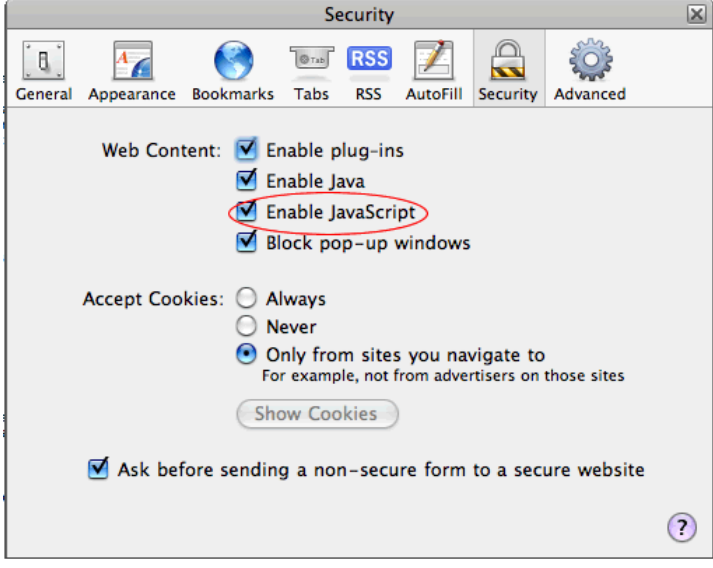

#### Opera (version 9.00)

- Versão Portuguesa:: Ferramentas > Preferências rápidas F12 > Habilitar JavaScript ou

- Versão Portuguesa:: Ferramentas > Preferências > Conteúdo > Habilitar JavaScript

- Versão Inglesa: Tools > Quick preferences F12 > Enable JavaScript or

- Versão Inglesa: Tools > Preferences > Advanced > content > Enable JavaScript

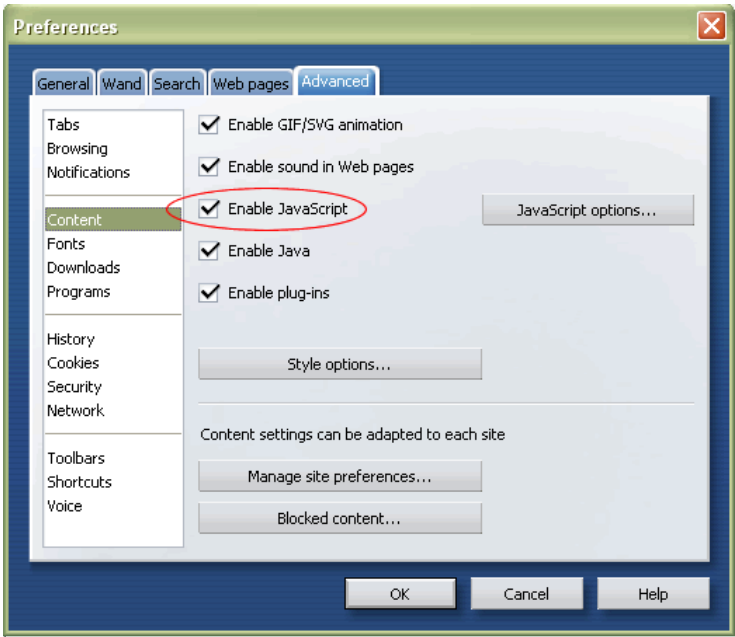

Se preferir não usufruir das facilidades disponibilizadas pelo JavaScript nesta página, poderá aceder à versão de texto através do link "Versão texto" no canto superior esquerdo.